# oodwych

# **INSTRUCCIONES**

# **BLOODWYCH SPECTRUM, AMSTRAD, COMMODORE**

BLOODWYCH es un sofisticado juego de aventura que utiliza todas las funciones más avanzadas de tu ordenador. BLOODWYCH ha costado mucho tiempo y esfuerzo. Una experiencia única en los juegos de aventura de ordenador que comprende:

\* Un avanzado sistema de interacción entre los personajes que te permite comunicarte completamente con las otras criaturas y gentes del juego.

\* Sofisticados sistemas de lanzamiento de hechizos y de combate que aumentan la realidad del juego.

- \* Un sistema de iconos muy fácil de usar.
- \* Visión en tres dimensiones.
- \* Y muchas cosas más...

Este librito contiene información e instrucciones completas para iugar a BLOODWYCH, lo que te permite empezar rápidamente a jugar y disfrutar del juego. Al final del librito encontrarás algunos consejos para aprovechar al máximo BLOODWYCH. Estos te ayudarán a entrar con facilidad en los aspectos más avanzados del juego. Ahora pasa a la página siguiente, porque tu aventura empieza...

### **INDICE**

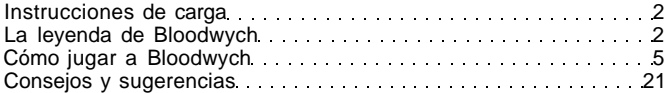

# **INSTRUCCIONES DE CARGA**

# **Commodore C64 (128 en el modo 64)**

Disco: Teclea **LOAD"\*",8,1** y pulsa **RETURN.**  Cinta: Para cargar, pulsa las teclas **SHIFT + RUN STOP** al mismo tiempo.

# **Amstrad CPC**

Disco: Para cargar, teclea **RUN"DISC.** 

Cinta: Para cargar, teclea **1 TAPE** (en los ordenadores basados en disco). Pulsa las teclas **CONTROL + ENTER** al mismo tiempo.

# **Spectrum**

Disco + cinta (128 K). Selecciona la opción LOADER desde el menú de título. El juego funcionará automáticamente.

48 K: Para cargar, teclea **LOAD""** y pulsa **ENTER.** 

# **LA LEYENDA DE BLOODWYCH**

Desde hace mucho tiempo era costumbre entre las gentes de Trazere relatar las leyendas más antiguas. Como la de Bloodwych, la orden secreta de los Magos Psíquicos. Se cuenta que hace muchos eones la orden de Bloodwych reinó sobre la antigua y poderosa ciudad de Treihadwyl. Allí dirigían en secreto los asuntos de la tierra de Trazere castigando y premiando a sus ciudadanos y comunicándose con los elementos en su nombre. Durante muchos siglos, las gentes de Trazere vivieron respetando a Bloodwych, porque mientras reinaron la tierra estaba a salvo. A salvo, eso es, hasta un negro amanecer mucho antes de que el tatarabuelo de tu abuelo fuera concebido.

Entonces había entre los Bloodwych un Zendick, el segundo en poder, y artes místicas después del Gran Dragón. Pero, a pesar de todo su poder y sabiduría, Zendick era una criatura guiada por la ambición y la avaricia. No estaba satisfecho viviendo a la sombra del maestro de

los magos, de forma que rechazó las leyes de Bloodwych y se dedicó a las artes negras y malignas. Después de muchos años de diabólica conspiración, Zendick estaba finalmente listo para atreverse con el golpe que tanto había soñado y ese día invocó a las fuerzas de la oscuridad y destruyó al Gran Dragón, líder de Bloodwych.

Sus hermanos de Bloodwych no estaban preparados para este violento ataque y por ello no pudieron resistirse a Zendick, que los desterró para siempre al plano astral. Se cuenta que la malvada risa de Zendick se pudo oír resonando a través de toda la tierra ese amanecer. Durante todo el día y la noche se oyó su risa y al día siguiente los cielos se oscurecieron y llovió sangre y la tierra se abrió y fueron muchos los buenos ciudadanos de Trazere de los que nunca más se supo.

Se cuenta, entonces, que durante las lunas que siguieron, Zendick llamó a Treihadwyl a muchas criaturas de la noche y la buena gente de allí no se atrevió a salir después de que el sol se pusiera. Y lentamente la ciudad de los magos se transformó. Las criaturas aparecieron sobre sus murallas y sus torres prohibidas y dejaron caer dentro de ellas grandes cristales que lentamente absorbieron la energía y las formas de vida de la Tierra. Con esta energía, Zendick intentó invocar al Señor de la Entropía, la encarnación del caos puro, que disolvería al universo en los elementos de los que se formó. Entonces, Zendick, él solo, sería capaz de recrear el mundo a su propia imagen. El caos no dejaría nada más que los cristales de los que nació.

Cada año que pasaba, la tierra de Treihadwyl se volvía más desolada y fría. La ciudad por sí sola parecía irradiar el mal, infectando a todo aquel que se abandonara a su influencia. Trazere y sus gentes no eran sino una sombra de todo lo que habían sido antes, y el nacimiento de cada niño y la recogida de las cosechas se convirtieron en ocasiones para llorar y no para el regocijo. Una vez una gran muchedumbre, armada con poco más que su determinación, marcharon a la ciudad con la intención de poner fin a la plaga que había arruinado sus vidas. Sólo regresaron los hombres, medio muertos de hambre y con sus carnes quemadas y desnudas. Apenas tuvieron tiempo de nombrar los horrores que habían visto antes de que su último aliento escapara de sus cuerpos y sus almas se unieran a aquellas de sus camaradas muertos.

Ahora, mientras escribo esta historia de horror, no encuentro ninguna razón más para vivir. La enfermedad y la desesperación han penetrado en la tierra y el placer por la vida que nuestros padres tenían nunca será disfrutado por sus hijos. Todo lo que queda es rezar. Rezar para que un día Bloodwych vuelva y nos vengue.

> Helveth Sharpquill, Escribano. Escrito por su propia mano en este decimotercer día de Seth, en el año cuatro mil ochenta y uno de la oscuridad.

... En algún lugar, allá en lo profundo del reino de las almas, una mente asomaba llamando a sus compañeros hacia ella. Sin ser advertidos, como el viento, los espíritus de muchos se reunieron. Aunque no tenían forma, las mentes se encadenaron compartiendo sus pensamientos con los demás. No se pronunció una palabra, no hubo ningún sonido, pero dentro del vacío astral un pensamiento tomó forma.

"Somos Bloodwych, magos inmortales en busca de la luz. Hermanos, no debemos ser vencidos. La magia negra de Zendick ha crecido demasiado. Debe ser destruido, y el momento apropiado es ahora. La influencia de Zendick es ahora muy fuerte. El Señor de la Entropía está acumulando su poder y muy pronto empezará la plaga de su destrucción. Si no lo devolvemos al reino del caos, todo estará perdido..."

"Saldar y Vestryl, tenéis a vuestro cargo la tarea más importante que jamás ha tenido Bloodwych. Debéis encontrar a los últimos dieciséis campeones de Trazere y unir vuestras mentes con lo dos más valerosos. Entonces, para salvar al universo, debéis conducirlos al corazón de Treihadwyl y una vez allí encontrar y destruir los cristales acumuladores. Id ahora y el espíritu de Bloodwych estará con vosotros..."

Murlock Darkheart se despertó en la penumbra de un frío pasadizo. Gimió mientras se sentaba con los ojos empañados de dolor. Inmediatamente recordó la noche anterior. Era extraño que tantos aventureros hubieran llegado a la misma taberna solitaria en una sola tarde. Esa, se prometió a sí mismo, sería la última vez que una gota de aguamiel entrase por sus labios. ¿Cómo era posible que un mago digno como él hubiera acabado de juerga con vulgares matones? Nunca más podría mirar a los ojos a sus camaradas de hechizos.

Aunque en ese momento su principal preocupación era salir de ese sucio agujero al que había caído en su borrachera. A medida que caminaba, el corazón de Murlock empezó a hundirse. Parecía que los corredores nunca se acababan, enlazándose con los otros como un enorme laberinto. Empezaba a preguntarse si su destino era el de convertirse en pasto de las ratas en aquel lugar dejado de la mano de Dios. En ese momento vislumbró algo moviéndose por encima de su cabeza. Y cuando dobló una esquina, tuvo la certeza de que había visto una figura asomando en la oscuridad. Sus ojos no le engañaban, era uno de los aventureros con los que se encontró en la taberna la noche anterior.

Darkheart estaba a punto de alcanzarle, cuando tuvo una súbita náusea y cayó al suelo. Su cabeza parecía a punto de explotar y estaba confundido por las extrañas visiones de cosas desconocidas para él. Pero el dolor desapareció. El malestar remitió y fue reemplazado por una presencia reconfortante. Cuando se recuperó, Darkheart se dio cuenta de que algo muy extraño le había ocurrido, pero no tenía miedo... Bloodwych estaba con él.

#### **COMO JUGAR A BLOODWYCH**

Tú eres uno de los Bloodwych. Debes de tomar el papel de uno de los dieciséis campeones de Trazere. Primero debes de explorar Treihadwyl reclutando más campeones y recogiendo objetos para ayudarte en tu tarea. Una vez que estés preparado, debes coger los cuatro cristales acumuladores de las torres. Llévalos a la quinta torre y allí destruye a Zendick y destierra al Señor de la Entropía al reino del caos. Para hacer esto tendrás que vencer a los agentes de Zendick. El Señor de la Entropía ha transformado a muchos de los ciudadanos de Trazere en extraños monstruos y ha corrompido las mentes de la mayoría de ellos, convirtiéndolos en asesinos psicópatas. Algunos de estos ciudadanos te ayudarán, pero muchos intentarán destruirte. Buena suerte en tu misión y recuerda: el espíritu de Bloodwych estará siempre contigo.

BLOODWYCH se juega usando el teclado o joystick, que imita las funciones del controlador del ratón de tu ordenador. El Amstrad y el Spectrum te ofrecen la oportunidad de definir las funciones del teclado; si quieres usar el joystick, selecciona esta opción y empuja tu joystick cuando se te indique. La mayoría de las funciones de **BLOODWYCH** se activan mediante el joystick, moviendo un indicador (en forma de pequeña flecha) sobre el icono y luego pulsando el botón de fuego para activar ese icono. El indicador del jugador 1 es azul y el del jugador 2 es rojo.

# **LOS PERSONAJES**

La página de selección de personajes (ver figura 1) muestra los dieciséis campeones disponibles. Para inspeccionar un campeón pulsa en el Escudo que representa a ese personaje. Entonces aparecerá el campeón en una de las Cajas de los Jugadores, a la derecha de la pantalla, junto con sus atributos, que se muestran en la Ventana de los Personajes.

Pulsa en el icono de la Bolsa para ver el inventario del personaje. El icono de la Bolsa se convertirá ahora en un libro. Pulsa en éste para volver a la Ventana del Personaje. Dirígete a la sección de hechizos y al inventario para la explicación de estas pantallas.

Si ahora quieres ver a otro campeón, puedes hacerlo pulsando en el Escudo apropiado. Podrás ver cuantos campeones quieras de esta manera. Cuando hayas escogido a un campeón adecuado, pulsa en el icono del Palo (las cartas de juego) para confirmar tu elección. Cuando ambos jugadores (en un juego de dos jugadores) hayan seleccionado a sus campeones, el juego comenzará. Asegúrate de que seleccionas a los campeones que quieres coger, ya que no los encontrarás de nuevo. Cada jugador puede seleccionar hasta cuatro campeones para formar un equipo.

#### **Tipos psicológicos**

Hay cuatro tipos psicológicos, cada uno indicado por un tipo de cartas. Cada tipo psicológico tiene diferentes puntos fuertes y puntos débiles. Los tipos son:

Luchadores, buenos en el combate: Rombos. Magos, excelentes lanzando hechizos: Tréboles. Aventureros, completos y diplomados: Corazones. Arqueros/asesinos: Diamantes.

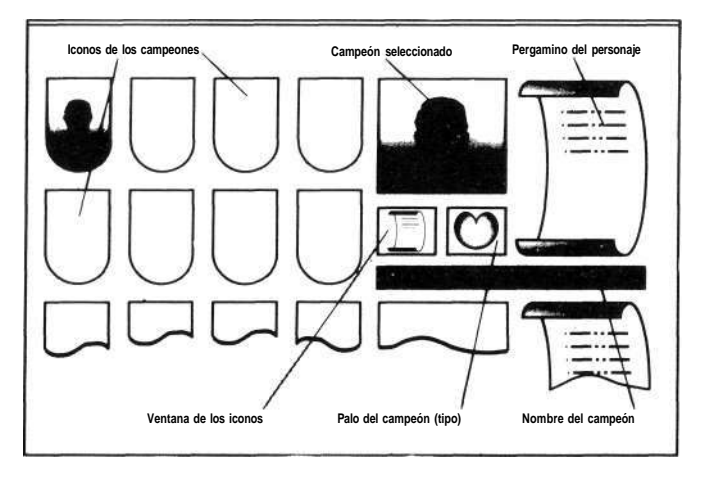

FIGURA 1: SELECCIONANDO AL CAMPEON

Cualquier tipo psicológico puede intentar y realizar acciones asociadas normalmente con otro tipo. Sin embargo, pueden no adaptarse bien.

#### **Cualidades de los personajes**

Si pulsas en el icono del Pergamino (figura 2), traerás el pergamino del personaje que hayas seleccionado. Este muestra las siguientes cualidades del personaje:

NIVEL: Esto es una indicación de la experiencia del personaje. Afecta a todas sus habilidades básicas y especiales. Cuanto más alto sea tu nivel, más competente eres en todo.

FUERZA: Esto afecta a la facilidad con que golpees durante un combate y cuánto daño puedes hacer a tu oponente.

AGILIDAD: Esto también afecta a tu habilidad en el combate, así como tu habilidad para esquivar los ataques.

INTELIGENCIA: Esto limita el número de puntos de hechizos que tienes.

CARISMA: Esto es una indicación de cuánta influencia tienes sobre otros personajes.

PUNTOS POR GOLPES: Esto te muestra cuánto daño puedes soportar antes de morir. Los puntos por golpes se pueden restablecer con las pociones adecuadas, hechizos, o descansando. La primera figura muestra tus puntos por golpes en el momento, mientras que la segunda figura muestra el número máximo de puntos por golpes que puedes alcanzar.

VITALIDAD: Esto es una indicación de la cantidad de energía que tienes. Si tu vitalidad desciende hasta cero, empezarás a sufrir daños. Las pociones y los hechizos pueden usarse para ayudarte a recuperar tu vitalidad. Al igual que con los puntos por golpes, la primera figura te muestra tu vitalidad en ese momento, mientras que la segunda te muestra tu vitalidad máxima.

COMIDA: Esta barra te muestra lo bien alimentado que está un personaje. Si la barra es corta, el personaje está hambriento y necesita comida cuanto antes. El nivel de comida influye en la velocidad para recuperar la vitalidad.

Pulsa una vez en algún lugar de la pantalla para volver a la pantalla principal de control. Las cualidades importantes del líder en ese momento se muestran también en la caja de estadísticas situada a la derecha del icono del líder. Las tres barras en esta caja muestran, de arriba abajo: puntos por golpes, vitalidad y puntos por hechizos.

#### **MOVIENDO A LOS PERSONAJES**

Cuando en BLOODWYCH te mueves o realizas una acción importante, el líder seleccionado del grupo es el que realiza la acción. Los otros miembros del grupo responden a su propia iniciativa. El líder del momento se señala por una caja alrededor de su icono del Palo (figura 2). Para cambiar al líder, simplemente pulsa dos veces en el icono del Palo apropiado. Fíjate en que el líder no tiene necesariamente que estar al frente del grupo.

En cualquier momento es posible cambiar el orden de la marcha del grupo. Para hacer esto, simplemente pulsa una vez en la nueva posición y el orden de marcha cambiará apropiadamente.

El movimiento se consigue pulsando en el icono del movimiento apropiado (figura 2). Fíjate en que los giros a la izquierda o a la derecha hacen que tu personaje gire 90° en el punto, mientras que un paso a la izquierda o un paso a la derecha hacen que tu personaje se mueva a la derecha o a la izquierda sin mirar en esa dirección.

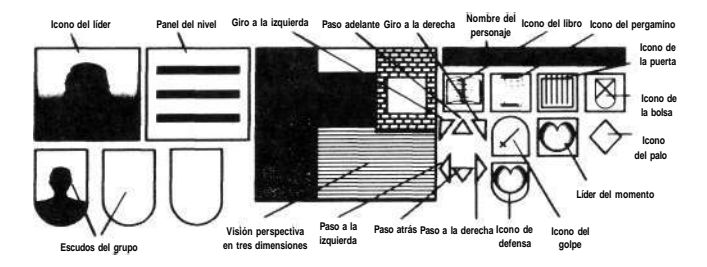

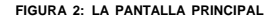

Cuando se activa un icono de movimiento, éste parpadeará brevemente y tu personaje se moverá de la forma apropiada. Si intentas moverte a un lugar que ya está ocupado, por un pilar u otro personaje, por ejemplo, el icono parpadeará, pero el movimiento no se producirá.

#### **Escaleras**

Para ascender o descender por escaleras, simplemente pisa en ellas. No es necesario estar de cara a la escalera para hacer esto. Si giras en una escalera, te moverás arriba o abajo, dependiendo de si estabas al principio o al final.

#### **Puertas**

Las puertas se pueden abrir o cerrar pulsando el icono de la Puerta (figura 2) o pulsando en la puerta de la ventana de tres dimensiones. Si has lanzado previamente un hechizo continuo o si hay un hechizo esperando para ser lanzado, entonces el icono de la Puerta se ocultará por el icono del hechizo. Para usar el icono de la Puerta es necesario anular primero el hechizo. Si intentas abrir una puerta cerrada, aparecerá la palabra "LOCKED". Las puertas cerradas se pueden abrir con la llave o el hechizo apropiado. En las secciones de hechizos y el inventario te explica cómo hacerlo.

## **HECHIZOS**

Si pulsas en el icono del Libro, aparece el Libro de los Hechizos (figura 3). Si pulsas en las flechas que hay encima del libro, las páginas se volverán hacia delante o hacia atrás. Si pulsas en la doble flecha central, el libro se cerrará y volverás a la pantalla de control principal.

#### **Preparando hechizos**

Para preparar un hechizo, primero debes pulsar en uno de los cuatro "runes" que aparecen en cada página. Sólo se pueden seleccionar los hechizos conocidos, y éstos se colorean después de sus alineaciones mágicas (verde, azul, rojo o amarillo). Un hechizo no conocido todavía estará en gris y no puede ser seleccionado. El hechizo seleccionado se identifica bajo el libro de hechizos por su nombre, color y lo que vale. Si no hay ningún hechizo preparado, el área de debajo del libro tendrá estrellas grises y no habrá ningún nombre de hechizo allí.

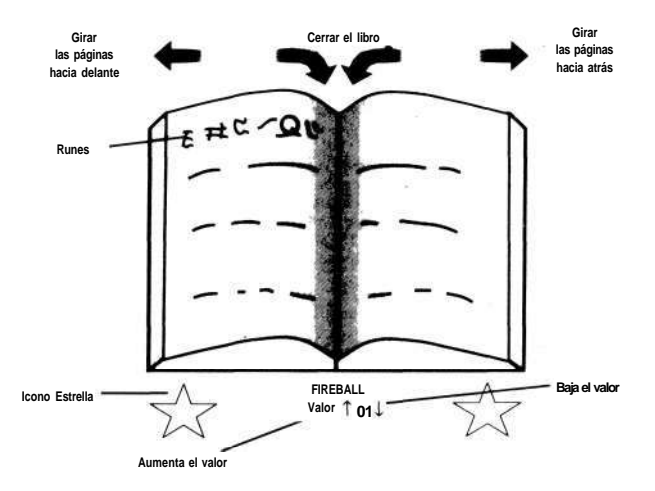

**FIGUR A 3: EL LIBRO DE HECHIZO S** 

El valor del hechizo seleccionado se puede alterar pulsando en las flechas que hay al lado del valor en ese momento. Si elevas el valor de un hechizo, su poder aumentará, así como su porcentaje de lanzamiento, pero también disminuirán tus puntos de hechizo. Si bajas el valor del hechizo, usarás menos puntos de hechizo, pero disminuirá su poder o su porcentaje de lanzamiento. Tus puntos de hechizo en ese momento o el máximo de ellos se muestran bajo el hechizo. Si el hechizo tiene éxito, aumentará tu habilidad con ese hechizo, lo que hará que sea más barato y/o más poderoso en futuros lanzamientos. Un hechizo que ha sido preparado puede esperar mientras que sea lanzado o se seleccione otro o el grupo duerma.

### **Lanzando hechizos**

Un hechizo se lanza pulsando en los iconos Estrella, que están a cada lado del nombre del hechizo. Si el libro de hechizos está cerrado antes de que se lance un hechizo preparado, entonces el icono de la Puerta se reemplazará por un icono Estrella, que también se puede usar para lanzar el hechizo. Si el personaje tiene un hechizo preparado cuando entra en combate, entonces el hechizo se lanzará primero automáticamente. Un personaje no puede lanzar un hechizo que requiere más puntos de los que él o ella tiene disponibles. Un hechizo con un porcentaje bajo puede fallar, y esto se indicará mediante el mensaje adecuado. Después de lanzar el hechizo, el personaje sufrirá una penalización temporal en todos los hechizos mientras se recupera del esfuerzo de lanzamiento. Este tiempo de recuperación es más largo para los hechizos de alto nivel.

#### **Efecto de los hechizos**

Todos los hechizos tienen efectos variables, que son la combinación de tu habilidad como mago, la energía que gastas en un hechizo, tu experiencia con el hechizo lanzado y la suerte. La barra del porcentaje del hechizo da una indicación clara de si estás preparado para lanzar un hechizo con éxito. Una vez que tu habilidad para lanzar hechizos alcanza el 100% el efecto de los hechizos empieza a hacerse más fuerte.

### **Hechizos continuos**

Algunos hechizos tienen un efecto continuo. Cuando son lanzados, un icono que representa el hechizo reemplaza al icono de la Puerta. El hechizo se puede cancelar pulsando en este icono. No se pueden lanzar otros hechizos cuando se está usando un hechizo continuo. Si se lanza otro hechizo desde el libro de hechizos cuando hay un hechizo continuo en uso, entonces éste cancelará el hechizo continuo. Puedes tener otro hechizo preparado mientras el hechizo continuo está funcionando. El hechizo preparado se puede lanzar desde el libro de hechizos o cancelando el hechizo continuo para descubrir el icono de la Estrella en el panel principal.

#### **Especialización**

Todos los personajes están especializados en uno de los colores de la magia de acuerdo con su alineación. Esto se indica por el color del icono del Palo en un Escudo. Los hechizos de color natural son más fáciles de lanzar y más eficaces y efectivos que los hechizos de otro color. Cada color mágico representa una esfera diferente de influencia:

Verde (Magia de la Serpiente): Representa lo psíquico.

Azul (Magia de la Luna): Representa la mente y la ilusión.

Rojo (Magia del Dragón): Es el uso de fuego y energía.

Amarillo (Magia del Caos): Afecta la naturaleza de la magia y de la vida.

#### **Adquisición de hechizos**

Los rombos y los diamantes reciben un nuevo hechizo cada segundo nivel. Los corazones reciben uno por cada nivel y los tréboles dos por nivel. Los nuevos hechizos se aprenden durante el sueño, cuando el personaje es visitado por las Hadas de los Hechizos. Una de las Hadas de los Hechizos visitará al personaje durante el sueño y le ofrecerá un hechizo, siempre que el personaje pague dicho hechizo. Si no estás contento con el que te ofrece, entonces recházalo y probablemente te ofrecerá uno diferente la próxima vez que el personaje esté durmiendo. Si escoges pagar al Hada de los Hechizos, entonces el hechizo se añadirá a tu libro, listo para usarlo.

Aquí hay una breve descripción de los 32 hechizos:

## HECHIZOS SERPIENTE (SERPENT SPELLS)

Armadura (armour): Luce este hechizo con orgullo. Paralizar (paralyze): Una vida congelada puede ser muy corta. Brújula (compass): Nunca te pierdas de nuevo. Levitar (levitate): Un hechizo genuinamente ligero. Potencia guerrera (warpower): Puedes tener la fuerza de 10. Renovar (renew): Cura todo, excepto los calambres. Tornillo de arco (arc bolt): Una experiencia electrificante. Formar pared (formwall): Para aquellos a los que les encanten las paredes.

#### HECHIZOS DE LUNA (MOON SPELLS)

Engañar (beguile): Cubre la lengua con plata.

Confundir (confuse): No sabrán qué es lo que les ha golpeado.

Ocultar (conceal): Lo que no se puede ver, no se puede robar.

Desvanecer (vanish): Ahora me ves... ahora no me ves.

Visión real (truview): Nunca más pierdas al escondite.

Ilusión (ilusion): Suficientemente real como para hacer daño.

Mente de piedra (mindrock): Para aquellos que piensan que les encantan las paredes.

Viento de bruja (wychwind): Simplemente, haz que vuelen.

## HECHIZOS DE DRAGON (DRAGON SPELLS)

Misil (missile): Uno en el ojo para los arqueros.

Cierre mágico (magelock): Para qué molestarse con todas esas llaves.

Vitalizador (vitalise): Nunca te has encontrado tan bien.

Quitar hechizo (dispell): Lo que la magia hace, la magia deshace.

Bola de fuego (fireball): Una bomba para los grupos.

Recargar (recharge): Carga los poderes de los anillos.

Camino de fuego (firepath): Descansa en una alfombra roja.

Llamarada (blaze): Nadie puede cruzar esa salvaje ráfaga.

HECHIZOS DE SOMBRA (SHADOW SPELLS)

Terror (terror): ¡Uuuuh!

Desviar (deflect): Un hechizo al día mantiene las flechas en la lejanía.

Alquimia (alchemy): La mano de Midas.

Antimagia (antimage): Nunca más te preocupes por los que usan la magia.

Golpe mágico (spelltap): La perdición de los que usan la magia.

Convocar (summon): Nunca caminarás solo.

Vivificar (vivify): Hace que la muerte parezca un inconveniente menor.

Interrumpir (disrupt): Conocida por algunos como "golpe mortal".

# **EL INVENTARIO Y LA MANIPULACION DE OBJETOS**

Si pulsas en el icono del Inventario (figura 2) traerás la pantalla del inventario (figura 4). El inventario de cada personaje muestra doce distribuidores de iconos (diez en Spectrum). Los cuatro primeros distribuidores son para un objeto que se sostenga en la mano izquierda, un objeto que se sostenga en la mano derecha, la armadura que se lleve y el escudo.

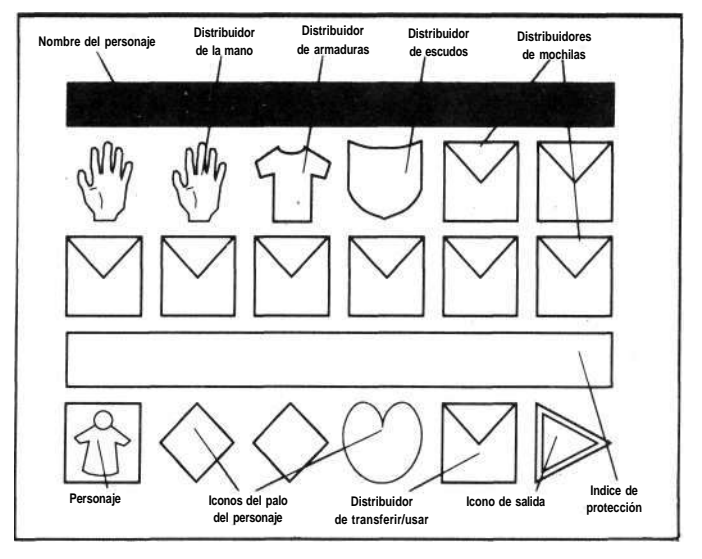

FIGURA 4: EL INVENTARIO

Las clases de Tréboles y Diamantes sólo pueden ser escudos pequeños. Los ocho distribuidores que quedan son mochilas. Debajo de estos distribuidores está el índice de protección que el personaje tiene en ese momento. Esto indica la efectividad con que la armadura está absorbiendo los golpes. Cuanto más bajo es el número, más efectiva es la armadura. Debajo de esto están los iconos del Palo del grupo. El inventario del personaje que se muestra en un momento dado está rodeado por una caja. Los dos iconos finales son para el distribuidor de transferir/usar y luego el icono de Salida. Si pulsas en este último icono, volverás a la pantalla de control principal.

#### **Seleccionando un inventario**

Para seleccionar el inventario de un personaje, simplemente pulsa en el icono del Palo apropiado. El nombre del personaje se mostrará en la parte superior de la pantalla y aparecerá su inventario.

#### **Usando el distribuidor para transferir**

Si pulsas en cualquier objeto del inventario, el objeto se moverá al distribuidor de transferencia, donde se puede manipular fácilmente. De igual forma, si pulsas en un distribuidor vacío del inventario, cualquier objeto que esté en el distribuidor de transferencia se moverá al distribuidor vacío. Los distribuidores de las manos son para cualquier cosa, pero las armas, anillos, varitas y bastones sólo son útiles cuando los pones aquí. El distribuidor de la armadura es para los objetos que se llevan, el distribuidor del escudo es para los escudos y los distribuidores de las mochilas son para cualquier cosa.

Para intercambiar un objeto en el inventario por un objeto en la zona de transferencia, simplemente pulsa el botón del inventario y se intercambiarán.

Para dejar un objeto en la zona de transferencia, simplemente pulsa en el lugar de la pantalla de tres dimensiones donde quieras dejarlo. De igual manera, para recoger un obieto pulsa en el objeto y se moverá al distribuidor de transferencia. Si ya hay algo en el distribuidor de transferencia, el objeto se dejará.

#### **Flechas, teclas comunes y monedas**

Estos objetos se muestran con un número que indica cuántas hay. Si pulsas una vez, moverás el objeto a la zona de transferencia. Si después pulsas más veces en el distribuidor de transferencia, moverás más.

# **Moviendo objetos entre personajes**

Para transferir objetos de un personaje a otro mueve el objeto al distribuidor de transferencia y después selecciona el personaje que lo va a recibir y mueve el objeto a un distribuidor vacío en su inventario.

#### **Usando un objeto**

Para usar un objeto, como comida, bebida o pociones, pon el objeto en el distribuidor de transferencia y después pulsa en él. Los consumirá el personaje cuyo inventario esté viendo en ese momento. Cuando un objeto de comer o beber esté en el distribuidor de transferencia, el nivel de comida de ese personaje se muestra en la ventana para mensajes, que está bajo la ventana de tres dimensiones, para tener una fácil referencia.

Las espadas y otro tipo de armamento deben de ser llevados por el personaje en un distribuidor de la mano, si los va a usar. Esto también sirve para los bastones, varitas y anillos. Un objeto puede estar en cualquiera de los dos distribuidores de las manos, pero si en las dos manos hay armas para luchar se usará la que está en la mano izquierda. Si un personaje quiere usar un arco en el combate, ambos, el arco y las flechas, estarán en los distribuidores de las manos.

#### **Desvalijando a los personajes muertos**

Si un miembro del grupo está con el grupo en el momento de su muerte, entonces se puede seguir accediendo a su inventario. Si el miembro del grupo estaba lejos de él en el momento de su muerte, entonces el cuerpo debe de ser recuperado antes de que pueda acceder al inventario. No puedes acceder a los inventarios de los personajes muertos que no sean miembros de tu grupo.

#### **COMBATE**

El combate se produce cuando tu grupo se encuentra con criaturas hostiles o cuando el grupo inicia un ataque a una criatura. El combate puede tomar seis iniciativas de acción:

1. NO HACER NADA (esto no se recomienda).

2. RETIRARTE: Moviéndote rápidamente fuera del alcance de tu adversario.

3. ATACAR: Pulsando en el icono de Golpe.

4. DEFENDERTE: Pulsando en el icono de Defensa (esto es útil si necesitas realizar una acción como reordenar el orden de la marcha).

5. LANZAR UN HECHIZO (ver la sección de hechizos).

6. DISPARAR UN MISIL: Pulsando en el icono de Golpear mientras tienes el arco y las flechas en tus manos.

Durante el combate, los personajes seguirán tus instrucciones de lucha y generalmente actuarán por su propia iniciativa. Sólo tienes el control, entonces, sobre los inventarios y los libros de hechizos de los personajes de tu grupo. El líder del grupo no participará en el ataque mientras estás examinando un inventario o seleccionando un hechizo. Puedes cambiar al líder del grupo y el orden de la marcha durante el combate y siempre puedes intentar escapar. El grupo continuará luchando hasta que todos tus personajes mueran o tus enemigos mueran o huyan. Durante una pelea, las armas misil sólo se pueden lanzar por los personajes que ocupan las dos posiciones de retaguardia en la marcha. Los golpes sólo se pueden lanzar por personajes que ocupen las dos posiciones frontales de marcha. Los hechizos se pueden lanzar desde cualquier posición.

#### **Pantalla de la situación del combate**

En cualquier momento que el grupo sufra daños, el daño realizado se muestra en el icono del Escudo del personaje, parpadeando. La pantalla de la situación se convertirá en una serie de barras verticales que muestran el nivel de daño de cada miembro del grupo. Esta pantalla también se puede ver en cualquier momento durante el juego pulsando en la imagen del líder del grupo. El daño que se hace por el grupo se muestra en las dos ventanas de mensajes con un pequeño icono del Palo para ayudar a la identificación. El daño hecho por el líder del grupo se muestra en la pequeña ventana de mensajes de la pantalla de tres dimensiones.

# **COMUNICANDOTE CON OTROS PERSONAJES**

Si pulsas en el panel de situación, saludarás a cualquier personaje que esté directamente enfrente de ti. Las opciones son:

OFERTA (OFFER): Ofrece un objeto en el distribuidor de transferencia que quieras cambiar o vender. Esto también se usa para ofrecer oro durante una compra. El comando se puede usar más de una vez durante la transacción. Por ejemplo, si un monstruo dice que no a tu oferta de oro, entonces puedes ofrecerle más o menos. Esto también funciona con objetos por los que puedes ofrecer otro objeto. Si no estás comprando, vendiendo o comerciando con algo, entonces los objetos que se ofrecen se presentan como un regalo.

COMPRA (PURCHASE): Pregunta si un monstruo o personaje tiene algo para vender.

CAMBIO (EXCHANGE): Se usa para determinar qué objetos lleva un monstruo o un personaje y si quiere o no comerciar.

VENDER (SELL): Ofrece un objeto en tu distribuidor de transferencia para vender.

SI y NO (YES & NO): Estos iconos se usan para responder a preguntas.

## **COMANDOS DIVERSOS**

Se accede a éstos al mismo tiempo que a los menús de comunicación pulsando en el panel de situación.

#### **Salida**

El icono de salida se utiliza para salir del menú de comunicación en el que estés.

#### **Operaciones con el disco**

Si el icono del disco se pulsa por ambos jugadores (en un juego de dos jugadores), el juego en curso se puede salvar o restablecer un juego antiguo.

#### **Pausa**

Si pulsas en el icono de la pausa, el juego se suspenderá para ambos jugadores hasta que se vuelva a pulsar el icono de la pausa.

# **Sueño**

Si pulsas en el icono de sueño, haces que el grupo duerma. Esto acelera la recuperación de los puntos de golpes, de vitalidad y de hechizos. El sueño se puede mejorar si se está de cara a una cama pulsando el icono. El sueño es muy importante. Los personajes sólo ganan niveles de experiencia durante el sueño, al igual que nuevos hechizos. Generalmente es una buena idea dormir después de una batalla.

# **CONSEJOS Y SUGERENCIAS**

#### **Al empezar**

— Cuando juegues por primera vez a BLOODWYCH, tómate tu tiempo para experimentar con los controles del juego. Intenta usar los diferentes iconos y menús y fíjate en los diferentes efectos que tienen los hechizos. Si empleas algún tiempo en intentar conocer las características más avanzadas de BLOODWYCH, encontrarás más fácil el progresar cuando juegues en serio.

— Hazte siempre un mapa. Sin uno es bastante posible que te pierdas. Indica en él las puertas y habitaciones. Si dejas un objeto o personaje detrás de ti, marca el lugar en el mapa. También es una buena idea el marcar la posición de cualquier pozo o trampa por las que pases, de forma que puedas evitarlas en el futuro.

# **Combate**

— Ten siempre un ojo puesto en los puntos de golpes de los miembros de tu grupo y estáte preparado para mover a alguien atrás del grupo o huir para recuperarte. Generalmente es una buena idea el tener al principal lanzador de hechizos como líder del grupo durante un combate, y tenlos en la retaguardia del grupo. De esta forma, él o ella pueden lanzar algunos hechizos preparados antes de que el combate empiece, porque la primera acción de tus personajes será lanzar cualquier hechizo que tengan preparado.

# **Magia**

— Intenta tener un buen equilibrio de color en tu grupo. Como un personaje será mejor en lanzar hechizos de su propia alineación, haz que los lanzadores de hechizos más débiles (como Rombos o Diamantes) aprendan primero los hechizos de su color. Los hechizos particularmente útiles deben de ser aprendidos por todo el mundo. No tengas miedo en usar la magia, sólo puedes mejorar.

# **Dirección del grupo**

— Encomendar y corregir afectará directamente a cómo se comporte un miembro del grupo durante el combate. Si tienes una función especial para un personaje, asegúrate de que tu recomendación o corrección es apropiada antes de que se una al combate, ya que no es posible hacer lo mismo durante la pelea.

## **Tipos psicológicos de los personajes**

— Los Rombos son los guerreros de BLOODWYCH. Pueden usar cualquier arma, armadura o escudo. Generalmente tienen más puntos de golpes y fuerza que los demás personajes, pero no son muy buenos con la magia.

— Los Tréboles son los magos de BLOODWYCH. Aunque son débiles en los niveles bajos, rápidamente se hacen fuertes a medida que aprenden hechizos y ganan experiencia. En los niveles altos, los Tréboles son adversarios formidables.

— Los Corazones son competentes en todas las disciplinas. Son hombres para todo. Además tienen personalidades mucho más agradables que los otros tipos psicológicos, lo que les hace mejores negociantes.

— Las habilidades de los Diamantes se encuentran en las áreas del sigilo, el arco y la observación. Si atacan a un enemigo desde atrás, le harán mucho daño, teniendo en cuenta que utilizan un arma muy apropiada para un asesino. Normalmente notarás con ellos cosas, si un Diamante es el líder de tu grupo, que de otra manera te pasarían inadvertidas.

### **General**

— No descartes demasiado deprisa un objeto que no se necesite más, ya que la mayoría de las cosas pueden ser vendidas o cambiadas.

— Dentro de las salas hay Habitaciones de Regeneración. Estos lugares mágicos devolverán a la vida a un personaje muerto. Intenta encontrarlas deprisa y acuérdate de dónde están.

— No te precipites al matar cosas. ¡No es fácil si es a un monstruo que conoces!

— Cuando estés comerciando, encontrarás necesario tener el inventario a la vista.

— Intenta no ser demasiado avaricioso en el juego de dos jugadores. Si discutes mucho acerca de algún aspecto, intenta resolverlo antes de acabar matándoos el uno al otro!

— BLOODWYCH es una aventura larga y sofisticada. Es casi seguro que no la completarás en una sola sesión. Puedes salvar tu posición en el juego fácilmente pulsando en el icono del disco. La próxima vez que cargues BLOODWYCH podrás volver a la posición que salvaste y continuar desde ese punto. También encontrarás útil salvar el juego a intervalos regulares mientras estás jugando. De esta forma no te ocurrirá ningún desastre, como un corte de luz, ¡que destruiría a todo tu grupo!

© 1989 MIRRORSOFT LTD.